## 予約システムの利用方法

- 予約したい日付を選択
- 利用したい機器の時間を選ぶ

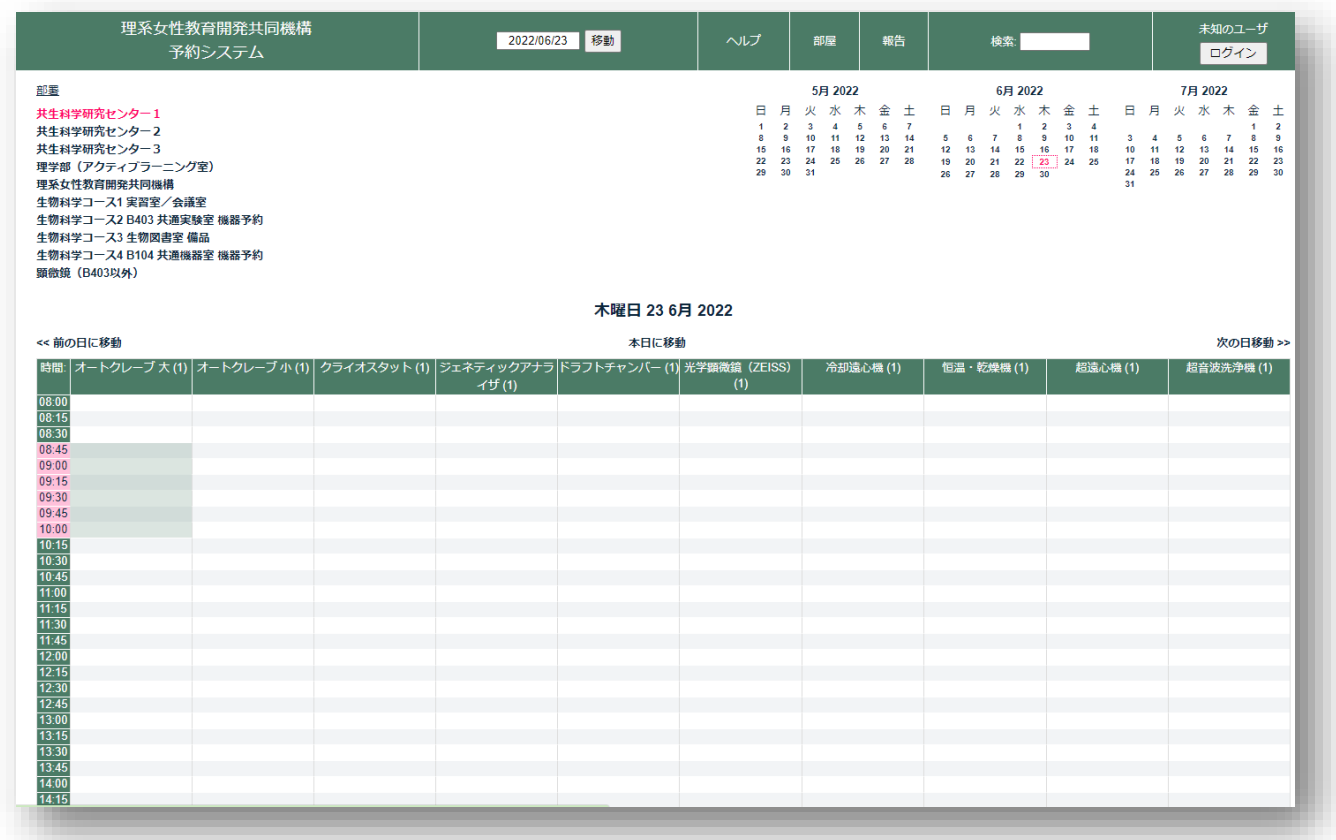

## 学術情報センターの ID とパスワードでログインする

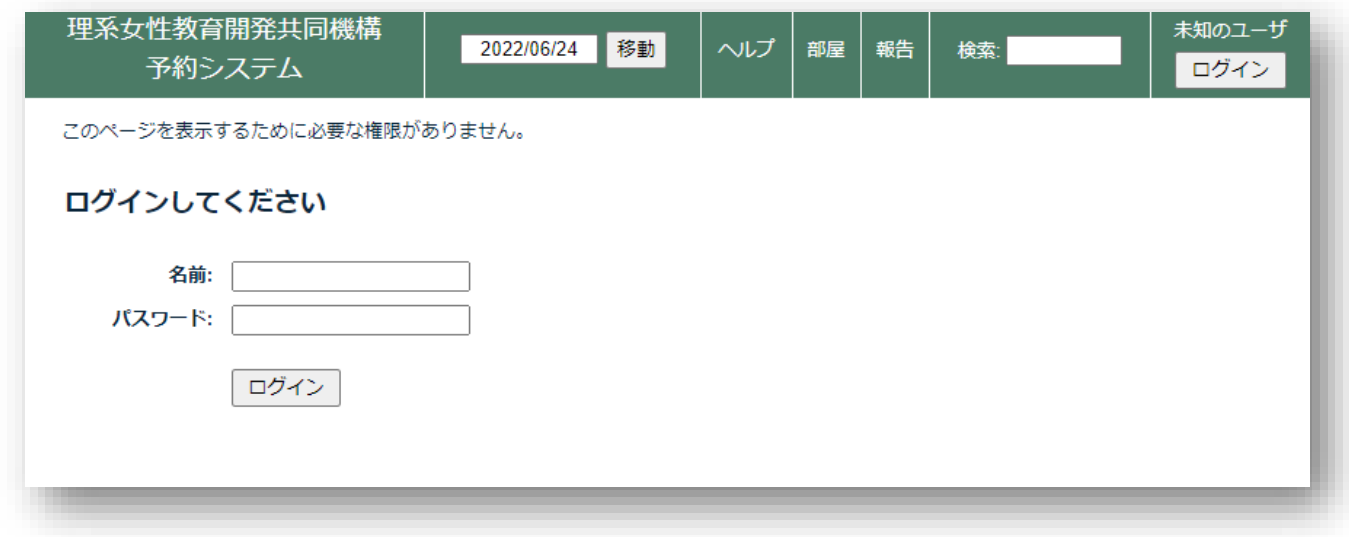

- 「概要」に名前を記入
- 「詳細な説明」は必要であれば記入(長期利用される場合は、連絡先等を記入しておいてください)
- その他は特に変更の必要はありません
- 「保存」を押して終了

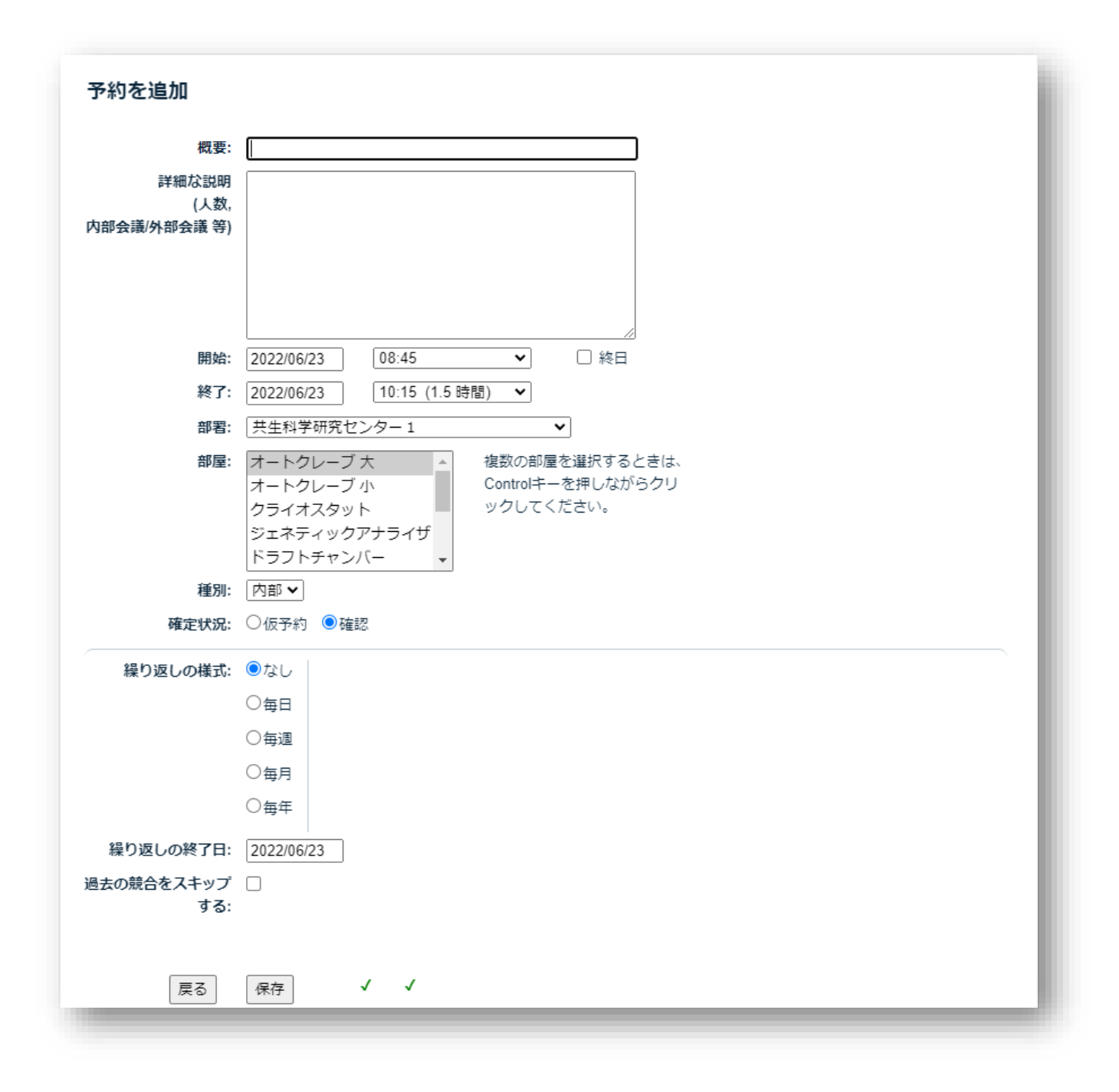